R. R. R.

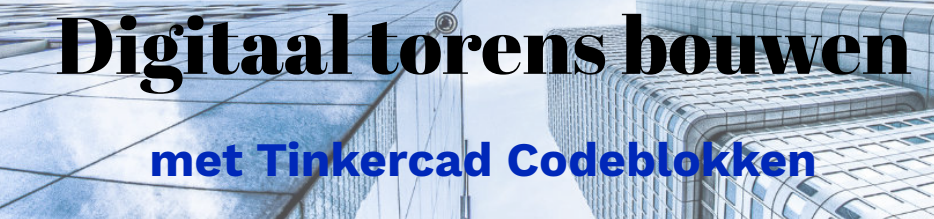

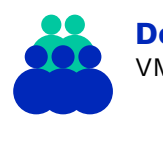

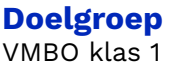

**Duur** 1 lesuur

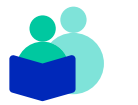

**Vak** Wiskunde

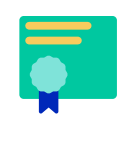

### **Vaardigheden** Aanzichten tekenen en coderen in Tinkercad Codeblokken

### **Deze les**

In deze les gaan de leerlingen aanzichten van blokkentorens tekenen en zelf digitaal torens programmeren in Tinkercad Codeblokken. Eerst wordt de kennis over aanzichten opgefrist, vervolgens maken de leerlingen kennis met de codetaal van Tinkercad. Uiteindelijk ontwerpen de leerlingen in tweetallen een eigen toren van blokjes in Tinkercad. Ten slotte wordt terug geblikt op de les en de voor- en nadelen van digitaal ontwerpen.

# **Lesopzet**

Introductie 20 min. 4

De leerlingen tekenen aanzichten en maken kennis met de codetaal in de Tinkercad Codeblokken.

Kern 25 min.  $\left( \frac{1}{25} \right)$ 

De leerlingen ontwerpen en programmeren in tweetallen een eigen toren van blokjes.

## Afsluiting 5 min.

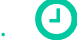

De leerlingen blikken terug op de les en bespreken de voor- en nadelen van digitaal ontwerpen.

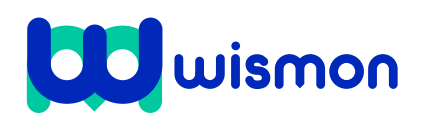

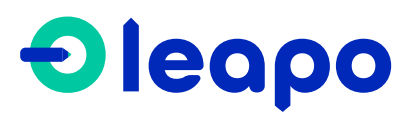

Mag alleen gekopieerd worden voor gebruik binnen de school van 'gebruiker'. Zie ook de abonnementsvoorwaarden van Leapo.

# Didactische verantwoording

## **Leerdoelen**

- *»* De leerlingen leren:
- *»* Voor- zij en bovenaanzichten van blokkentorens tekenen
- *»* Een zelf ontworpen blokkentoren programmeren in Tinkercad Codeblokken
- *»* Assenstelsels in 3D gebruiken

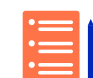

#### **Aansluiting curriculum**

- Deze les sluit aan bij de volgende [kerndoelen](https://leerplaninbeeld.slo.nl/regulier-onderwijs/c63858da-23e4-4e1e-8456-b4aa13a6a826/core-targets?subject=fdd97fff-f5e5-4b82-b937-9ab302666c50) van het SLO:
	- *»* 20 De leerling leert alleen en in samenwerking met anderen in praktische
- situaties wiskunde te herkennen en te gebruiken om problemen op te lossen. *»* 26 - De leerling leert te werken met platte en ruimtelijke vormen en structuren, leert daarvan afbeeldingen te maken en deze te interpreteren en leert met hun
	- eigenschappen en afmetingen te rekenen en redeneren.

#### **Benodigde voorkennis**

De leerlingen zijn bekend met het tekenen en interpreteren van aanzichten van blokkentorens.

#### **Inbedding curriculum**

Deze les sluit aan bij wiskunde voor vmbo klas 1 bij het onderwerp ruimtelijke figuren. In deze les maken leerlingen ook gebruik van assenstelsels, daarom kan de les ook dienen als introductie hierop. In de handleiding is aangegeven waar het onderwerp assenstelsels en coördinaten geïntroduceerd kan worden.

#### **Hele taak eerst**

In deze les maken leerlingen kennis met de programmeertaal van Tinkercad Codeblokken. Na een introductieopdracht gaan de leerlingen in tweetallen zelf een toren ontwerpen in dit programma. Het schrijven van een code gaat gepaard met trial en error. De leerlingen testen hun code vaak uit, evalueren deze en passen het aan. De leerlingen kunnen hulpmiddelen inzetten als ze vast lopen, zoals de Tinkercad Hulpkaart of een lege voorbeeld code. De kennis over aanzichten (en assenstelsels) wordt actief toegepast. Leerlingen zien de waarde van deze kennis in de praktijk.

#### **Innovatief onderwijs met Leapo**

Bij WisMon zien we wetenschap en techniek als essentieel onderdeel van het onderwijs. We streven er daarom naar om wetenschap en techniek makkelijk, modern en motiverend te maken. Leapo past binnen deze visie door het aanbieden van kant-enklaar lesmateriaal bij moderne, eenvoudig te bedienen apparatuur, waarbij de contexten tot de verbeelding spreken en leerlingen lekker zelf aan de slag gaan.

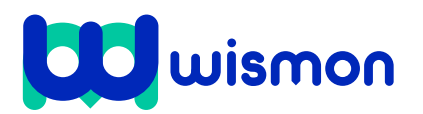

#### **Benodigdheden**

- $\square$  één lesbrief per leerling
- $\square$  laptop/computer/tablet per leerling
- $\square$  (gratis) account Tinkercad per leerling
- hulpkaart Tinkercad Codeblokken
- $\square$  3D printer (optioneel)

#### **Voorbereiding**

- $\square$  bekijk de powerpoint en lesbrief
- $\square$  bekijk de omgeving van Tinkercad Codeblokken op [tinkercad.com](https://www.tinkercad.com/dashboard)
- □ neem de code uit opdracht 2 van de lesbrief over in Tinkercad Codeblokken
- $\Box$  iedere leerling heeft een (gratis) account voor TinkerCad of maakt deze aan het begin van de les

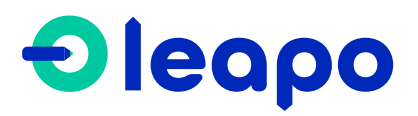

Dit document is gedownload door () op April 26, 2024.

Mag alleen gekopieerd worden voor gebruik binnen de school van 'gebruiker'. Zie ook de abonnementsvoorwaarden van Leapo.

# Begeleiding tijdens de les

**Legenda:** Vertel dit de leerlingen Dit doen de leerlingen Achtergrondinformatie

# **Introductie Dia's**

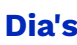

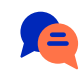

Introduceer de les. De leerlingen gaan, net als een architect, werken met aanzichten en een 3D ontwerp van een toren maken.

 $\overline{A}$ 

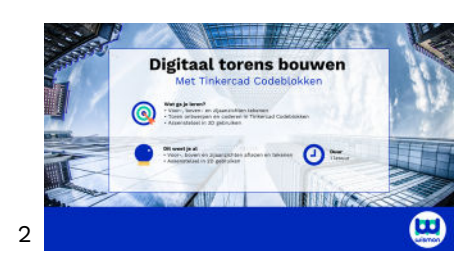

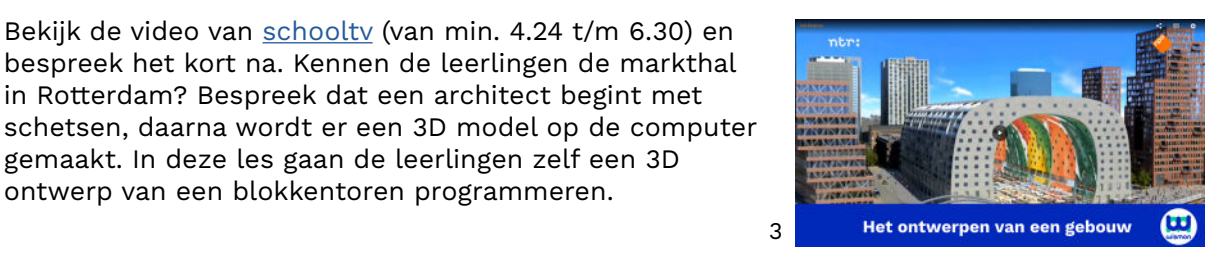

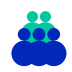

De leerlingen maken nu opdracht 1, waarbij ze de kennis van aanzichten opfrissen. Benoem dat één hokje op het ruitjespapier even groot is als één blokje van de toren.

Bekijk de video van [schooltv](https://schooltv.nl/video/het-klokhuis-architect/#q=architect) (van min. 4.24 t/m 6.30) en bespreek het kort na. Kennen de leerlingen de markthal in Rotterdam? Bespreek dat een architect begint met

gemaakt. In deze les gaan de leerlingen zelf een 3D ontwerp van een blokkentoren programmeren.

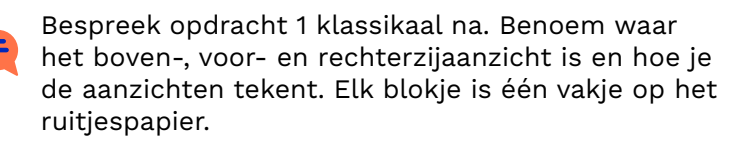

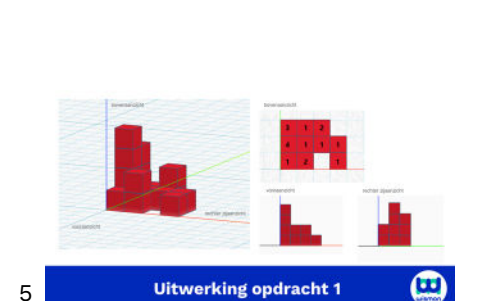

**Maak opdracht 1** 

 $\bullet$ 

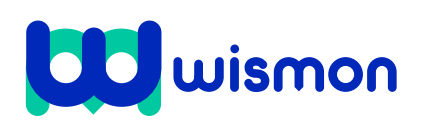

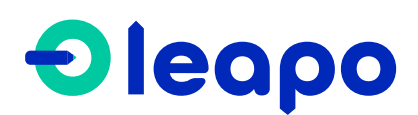

Dit document is gedownload door () op April 26, 2024.

Mag alleen gekopieerd worden voor gebruik binnen de school van 'gebruiker'. Zie ook de abonnementsvoorwaarden van Leapo.

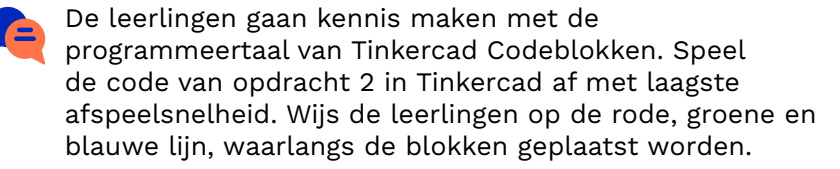

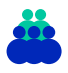

De leerlingen gaan nu opdracht 2 zelfstandig maken. De leerlingen hebben voor opdracht 3 een laptop, computer of tablet nodig en een account voor Tinkercad.

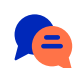

Bespreek opdracht 2 klassikaal na. Benoem:

- het getal achter de X is het aantal stappen op de rode lijn
- het getal achter de Y is het aantal stappen op de groene lijn
- het getal achter de Z is het aantal stappen op de blauwe lijn
- In de code kopieer je dus altijd éérst het object 'blokje' (dit is het standaard blokje), daarna laat je deze bewegen over X (rode) as, Y (groene) as en/of de Z (blauwe) as.
- Om het paarse blok op het blauwe blokje te bewegen, moet deze 1 stap op de groene lijn en 1 stap op de blauwe lijn bewegen. De code wordt:

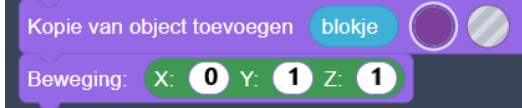

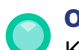

## **Optioneel**

Koppel de opgedane kennis uit opdracht 2 aan de theorie over assenstelsels en coördinaten. Benoem de x-as en y-as en dat een coördinaat (x,y) is in 2D. Kunnen de leerlingen het coördinaat geven van het paarse en het blauwe blokje? Er bestaat dus ook een assenstelsel in 3D, dan komt er ook nog een z-as bij.

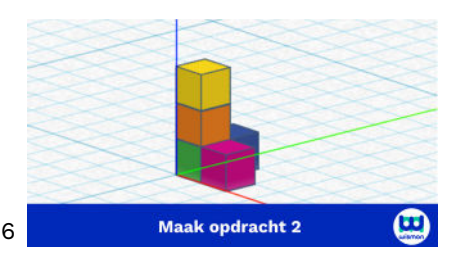

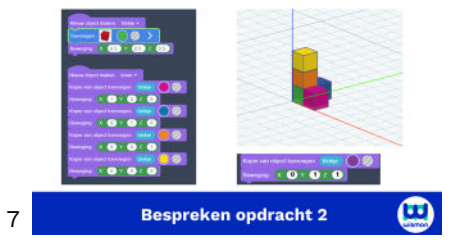

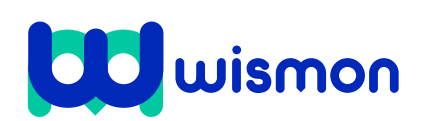

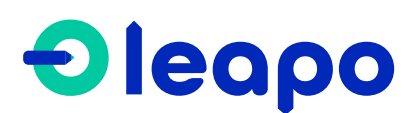

Dit document is gedownload door () op April 26, 2024.

Mag alleen gekopieerd worden voor gebruik binnen de school van 'gebruiker'. Zie ook de abonnementsvoorwaarden van Leapo.

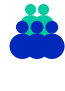

Maak tweetallen. De leerlingen gaan nu opdracht 3 maken waarbij ze een toren van 6 blokjes ontwerpen en programmeren.

Wijs de leerlingen o.a. op het volgende:

- Zorg dat de leerlingen eerst het standaardblokje goed hebben geprogrammeerd (zie opdracht 3d). Laat ze daarvoor evt. het begin van de code in bijlage 1 kopiëren.
- Laat de leerlingen hun code vaak tussentijds testen, zodat ze zien wat er gebeurd.
- Wijs de leerlingen op de hulpkaart Tinkercad Codeblokken
- Vinden ze het lastig? Laat de leerlingen de lege voorbeeldcode in bijlage 1 invullen.
- Wijs de leerlingen erop dat je met de muis je perspectief op de toren kan veranderen. Je kan er dus helemaal omheen kijken. Gebruik het blokje linksboven met 'front', 'right', etc. om je te oriënteren.
- De blokjes zijn 1 x 1 x 1. Om de toren goed te kunnen zien moeten de leerlingen inzoomen.

Zijn leerlingen klaar? Voor extra uitdaging kunnen de leerlingen opdracht 4 maken. Ze gaan een toren ontwerpen en zich een architect wanen. De leerlingen mogen dus hun creativiteit gebruiken! Het ontwerp hoeft niet (mag wel) natuur getrouw te zijn, dus de blokken kunnen ook zweven of elkaar licht raken.

Tip! Beschikt de school over een 3D printer? De ontwerpen uit Tinkercad kunnen worden ingeladen en 3D geprint worden!

# **Afsluiting Dia's**

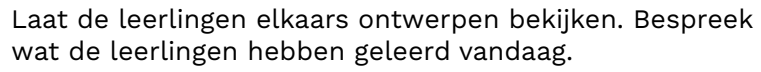

Vraag wat de voordelen zijn van digitaal ontwerpen? Denk aan de aanzichten, je kan alle kanten van het gebouw bekijken. Je kan het makkelijk aanpassen. Het is sneller dan een maquette maken.

Zijn er ook nadelen? Denk aan het ontwerpen van bijzondere vormen. Een architect moet kunnen programmeren.

## **Kern Dia's**

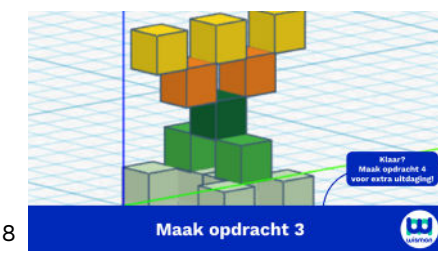

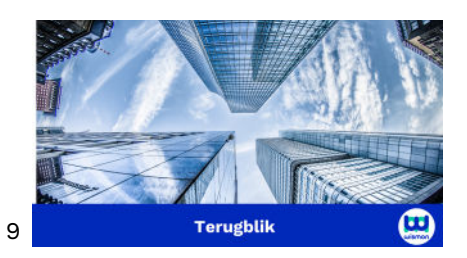

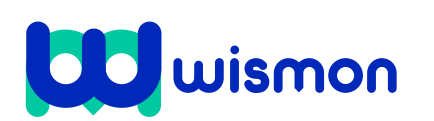

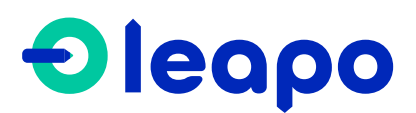